# **Rund um Technik**

Auf dieser Seite trage ich technische Informationen zu alten und neueren Geräten zusammen um sie

für mich und andere (Bastler) zu erhalten… .

[Gartengeräte](https://von-thuelen.de/doku.php/wiki/technik/gartengeraete/uebersicht) aller Preisklassen, deren baugleiche Verwandte, Reparaturen, Tipps und Tricks

[Kommunikationsgeräte](https://von-thuelen.de/doku.php/wiki/technik/kommunikationsgeraete/uebersicht) wie z.B. VoIP Adapter etc.

# **Temperatur & Feuchte Datenlogger TFD 128**

Seit einger Zeit gesitze ich den [TFD 128 von ELV](http://www.elv.de/elv-tfd-128-usb-temperatur-feuchte-datenlogger.html). Die mitgelieferte Software läuft jedoch nur unter Microsoft Windows so dass ich mich nach einer Alternative für Linux umgesehen habe. Folgende Quellen sind dabei sehr nützlich:

- <http://projects.nesrada.de/tfd128/>
- <http://www.netzmafia.de/skripten/hardware/TFD128/>
- <http://vd-software.inside1.net/TFD128/>

Die letzte Quelle ist leider wieder eine reine Windows Software, bietet dafür aber einen deutlich größeren Funktionsumfamg als die Software von ELV.

# **Canon EOS 600D**

## **Vorbereitung**

# Tool installieren sudo apt-get install gphoto2 # Kamera erkenne/checken gphoto2 --list-cameras

## **Reihenaufnahme**

```
# Intervallaufnahme starten, hier alle 10 Sekunden ein Bild, 300 Bilder
insgesamt
gphoto2 --capture-image-and-download --filename=%H_%M_%S_.%C --interval 10 -
F 300
```
 $\mathbf{\hat{c}}$ 

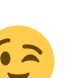

## **Minolta Dimage 7Hi**

## **Speicherkarte**

Die Minolta Dimage 7Hi ist empfindlich was die Größe, die Partitionierung und Formatierung der CompactFlash Karte an geht. Sie verträgt max. 2GB große CF-Karten die mit einer primären Partition vom Typ 0x06 (FAT16) und mit FAT16 formatiert sein müssen. Anderenfalls wird die Karte nicht erkannt und es können keine Bilder gespeichert werden.

Die Formatierung einer CF-Karte mit Hilfe der Kamera-Firmware ist nicht möglich daher muss eine "neue" CF-Karte am PC vorbereitet werden. Sehr gute Dienste leistet das Linux Tool GParted [siehe](http://gparted.org/) [hier.](http://gparted.org/) Es steht für nahezu jede Linux Distribution über die Paketquellenverwaltung zur Verfügung.

## **Netzteil**

Die Minolta Dimage 7Hi verfügt über eine Buchse für Hohlstecker zur Spannungsversorgung über ein Steckernetzteil.

Da die Kamera einen [Einschaltstrom](https://von-thuelen.de/doku.php/wiki/technik/einschaltstrom_dimage_7hi) von ca. 1,5A benötigt sollte das zu verwendende Netzteil etwas leistungsstärker ausgelegt sein. Ich verwende eines mit einem maximalen Ausgangsstrom von 2A bei 6V DC, das hat bisher immer ausgereicht.

Passende Stecker findet man z.B. bei Reichelt unter folgenden Bezeichnungen:

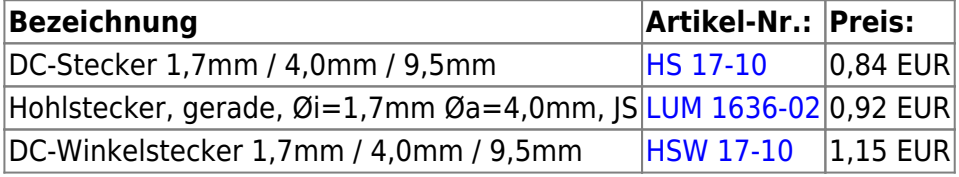

**HINWEIS:** Steckerbelegung: innen "+" (PLUS), außen "-" (MINUS)

### **Zeitraffer erstellen**

Meine alte Minolta Dimage 7Hi läßt sich noch prima für Intervallaufnahmen verwenden. Hat man erst einmal z.B. über einen Zeitraum von 6 Stunden jede Minute ein Bild geschossen so kann man daraus einen kleinen Zeitraffer-Film erstellen.

#### [make\\_movie.sh](https://von-thuelen.de/doku.php/wiki/technik/uebersicht?do=export_code&codeblock=2)

```
#!/bin/bash
# Kleines Skript zum Erstellen eines Zeitraffer-Films aus einem Haufen
Einzelbilder.
#
echo -n "Konvertiere Dateien ..."
for datei in PIC*.JPG
do
# convert -resize x1080 -quality 50 "$datei" "small_$datei"
   convert -resize x1080 "$datei" "small_$datei"
   #rm $datei
```
2024/04/27 07:04 3/6 Rund um Technik

```
done
echo " done"
echo -n "renaming ..."
LENGTH=`ls | wc -l | wc -L`
NUMBER="1"
find small_*.JPG | while read foto
do
  mv $foto "`printf %0${LENGTH}d $NUMBER`".jpg
  NUMBER=$((NUMBER + 1))
done
echo " done"
echo -n "Film erstellen ..."
# ffmpeg -f image2 -i %0${LENGTH}d.jpg -r 25 -vcodec libx264 output.mpg
# ffmpeg -f image2 -i %0${LENGTH}d.jpg -r 25 -vb 4096k output.mpg
#mencoder mf://`date +%F`*.jpg -mf fps=20:type=jpg -o video.flv -of
lavf -ovc lavc -oac lavc -lavcopts vcodec=flv:vbitrate=1000 -vf
crop=640:346:0:0
mencoder mf://%0${LENGTH}d.jpg -mf fps=15:type=jpg -o video.flv -of
lavf -ovc lavc -oac lavc -lavcopts vcodec=flv:vbitrate=2000 -vf
crop=1920:1080:0:0
echo " done"
```
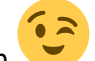

Nicht vergessen make\_movie.sh mit chmod +x make movie.sh auch ausführbar zu macher

#### **Zeitraffer erstellen - die Zweite**

Voraussetzung: ein Verzeichnis mit vielen Fotos - Dateiname nach Schema: nnnn.jpg

```
ls *.jpg > files.txt
mencoder -nosound -ovc lavc -lavcopts vcodec=mpeg4:vbitrate=21600000 -o
Gartenhaus_1920x1080.avi -mf type=jpeg:fps=24 mf://@files.txt -vf
scale=1920:1080
mencoder -nosound -ovc lavc -lavcopts vcodec=mpeg4:vbitrate=21600000 -o
Gartenhaus 1440x1080.avi -mf type=jpeg:fps=24 mf://@files.txt -vf
scale=1440:1080
```
#### **Zeitraffer erstellen - die Dritte**

Voraussetzung: ein Verzeichnis mit vielen Fotos

```
# Bilder vorher zuschneiden:
mogrify -resize 1920x1080 *.jpg
# ansonsen direkt zusammenschneiden...
ffmpeg -r 30 -pattern_type glob -i "*.jpg" -c:v libx264 -pix_fmt yuv420p -
```
movflags +faststart timelapse.mp4

## **Edimax IC-3110W Webcam mit WLAN**

### **Snapshots aufzeichnen**

wget --user=[BENUTZERNAME] --password=[PASSWORT] http://[IP-ADRESSE]/jpg/image.jpg

### **Livestream anschauen**

vlc rtsp://[IP-ADRESSE]:554/ipcam.sdp

oder für H264

vlc rtsp://ipcam:554/ipcam\_h264.sdp

# **Pimp my Synology DS214**

### **Samba**

Wem die Konfigurationsmöglichkeiten der Synology Weboberfläche nicht ausreichen kann z.B. die Samba Konfiguration per Kommandozeile (SSH Login auf der Synology DS214 vorausgesetzt) erweitern. Dazu einfach vi /usr/syno/etc/smb.conf eingeben und schon steht einem die große

Welt der Samba-Koniguration offen

Einen Neustart des Samba Servers erreicht man anschließend mit: ./usr/syno/etc/rc.sysv/S80samba.sh restart Meine aktuelle smb.conf sieht folgendermaßen aus:

```
[global]
```

```
 printcap name=cups
    winbind enum groups=yes
    unix extensions=yes
    security=user
    local master=no
     realm=*
     passdb backend=smbpasswd
    printing=cups
    max protocol=SMB2
    winbind enum users=yes
    load printers=yes
    workgroup=wg
[home]
```

```
 case sensitive = yes
     follow symlinks = yes
    wide links = yes
     create mode = 0777
    comment = home browseable = no
   write be = yesvalid users = %U
   directory mode = 0777 preserve case = yes
     path = /var/services/homes/%U
     case sensitive=yes
         preserve case=yes
     follow symlinks = yes
    wide links = yes
[DS214]
     invalid users=nobody,nobody
    valid users=nobody,nobody
     comment=""
    path=/volume1/DS214
     guest ok=yes
    browseable=yes
     fileindex=no
    mediaindex=no
    edit synoacl=yes
    win share=yes
    skip smb perm=yes
    enable recycle bin=yes
     recycle bin admin only=yes
    hide unreadable=yes
     ftp disable list=yes
     ftp disable modify=yes
     ftp disable download=yes
     read list=nobody,nobody
    write list=nobody,nobody
    writeable=yes
[homes]
     invalid users=nobody,nobody
    valid users=nobody,nobody
     comment="user home"
     path=/volume1/homes
    guest ok=yes
    browseable=yes
    fileindex=no
    mediaindex=yes
    edit synoacl=yes
    win share=yes
    skip smb perm=yes
     enable recycle bin=yes
     recycle bin admin only=no
    hide unreadable=yes
```
 ftp disable list=no ftp disable modify=no ftp disable download=no read list=nobody,nobody write list=nobody,nobody writeable=yes case sensitive=yes preserve case=yes follow symlinks = yes wide  $links = yes$ 

Folgende Zeilen habe ich zur Standard-Konfiguration hinzugefügt: case sensitive=yes - Groß-/Kleinschreibung von Dateinamen beachten preserve case=yes - Schreibweise beibehalten, die der Client liefert follow symlinks = yes- symbolische Links verfolgen wide links = yes - symbolische Links außerhalb der Freigabe verfolgen Quelle: <http://www.oreilly.de/german/freebooks/samba2ger/ch08.html>

#### **rsync**

Zuerst den Netzwerksicherungsdienst auf dem Synology NAS aktivieren. Die Option findet sich unter Datensicherung & Replikation > Sicherungsdienste > Netzwerksicherungsziel

rsync -a --timeout=600 tmp/Backup christoph@192.168.100.10:/volume1/homes/christoph/test/

Quelle: <https://www.synology.com/de-de/knowledgebase/faq/372>

From: <https://von-thuelen.de/>- **Christophs DokuWiki**

Permanent link: **<https://von-thuelen.de/doku.php/wiki/technik/uebersicht>**

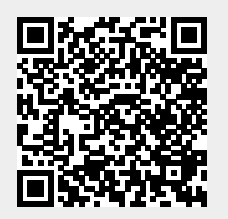

Last update: **2022/06/12 18:20**